## Lägesgodkännande - Skapa nytt ärende

Lägesgodkännande tillkommer som ett nytt steg i ISY Case vid alla arbeten av typen Nyanläggning

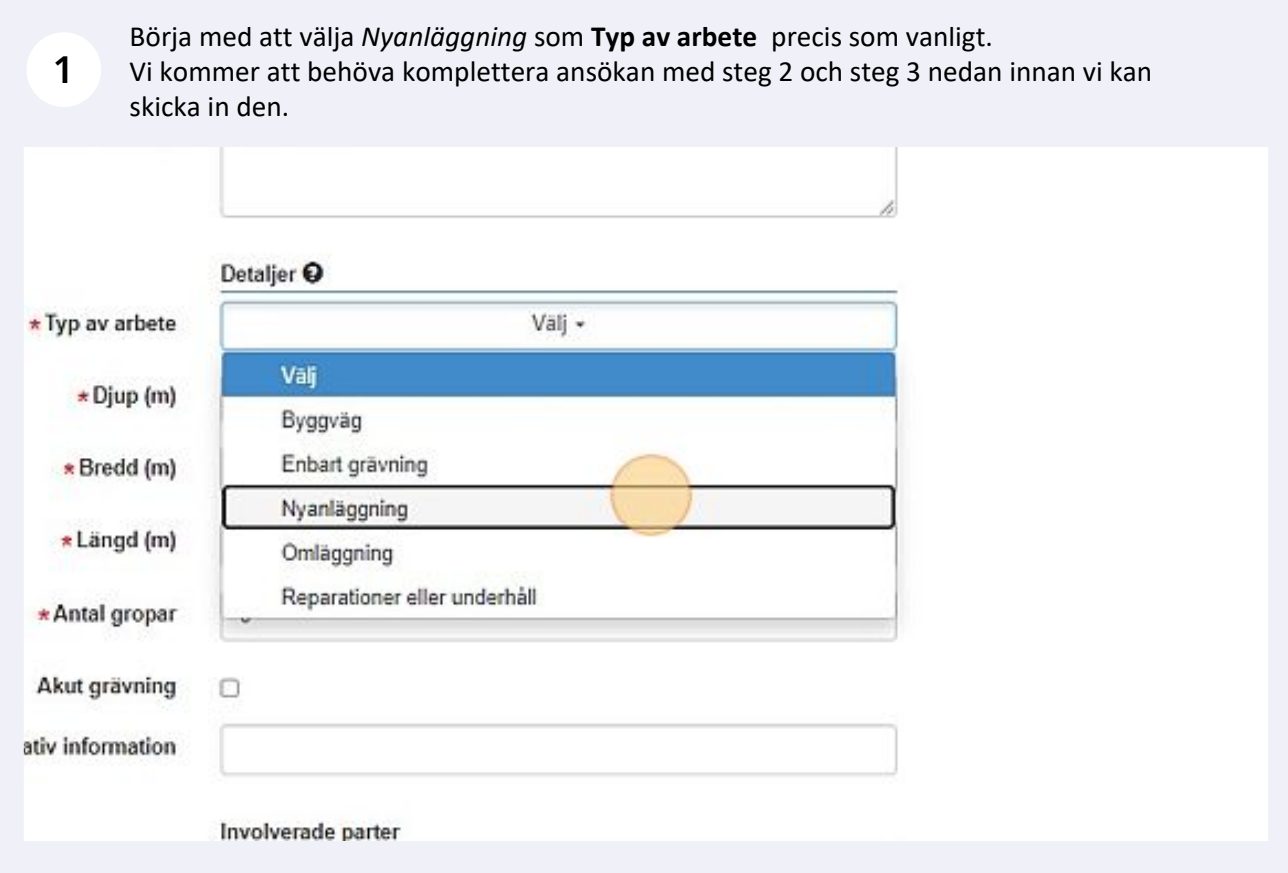

Fyll i alla obligatoriska uppgifter om schakt precis som vanligt, du behöver INTE bifoga<br> **2** Pricent TA-plan i det här läget. Klicka därefter på **Spara** någon TA-plan i det här läget. Klicka därefter på **Spara**. *Bifoga gärna ritningar i DWG- och PDF-format.*

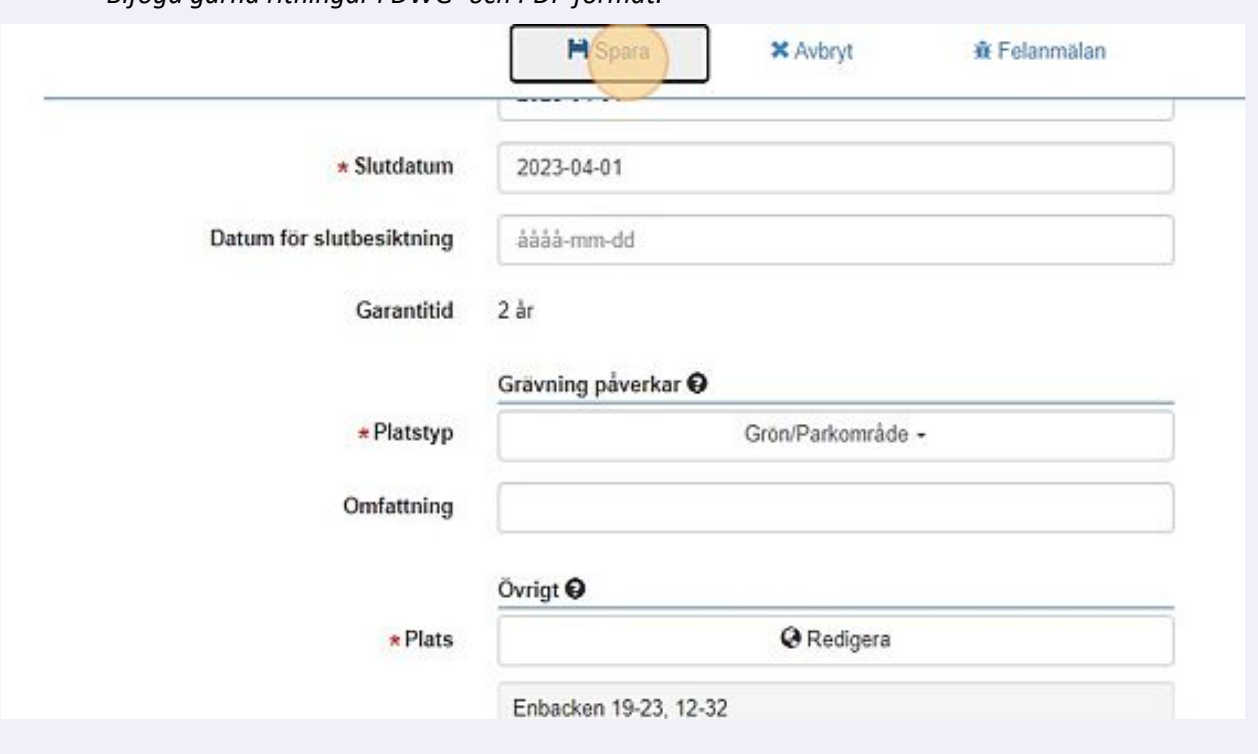

**3** Gå därefter tillbaka till Status högst upp i formuläret. Ändra från Planerat arbete till **Lägesgodkännande**.

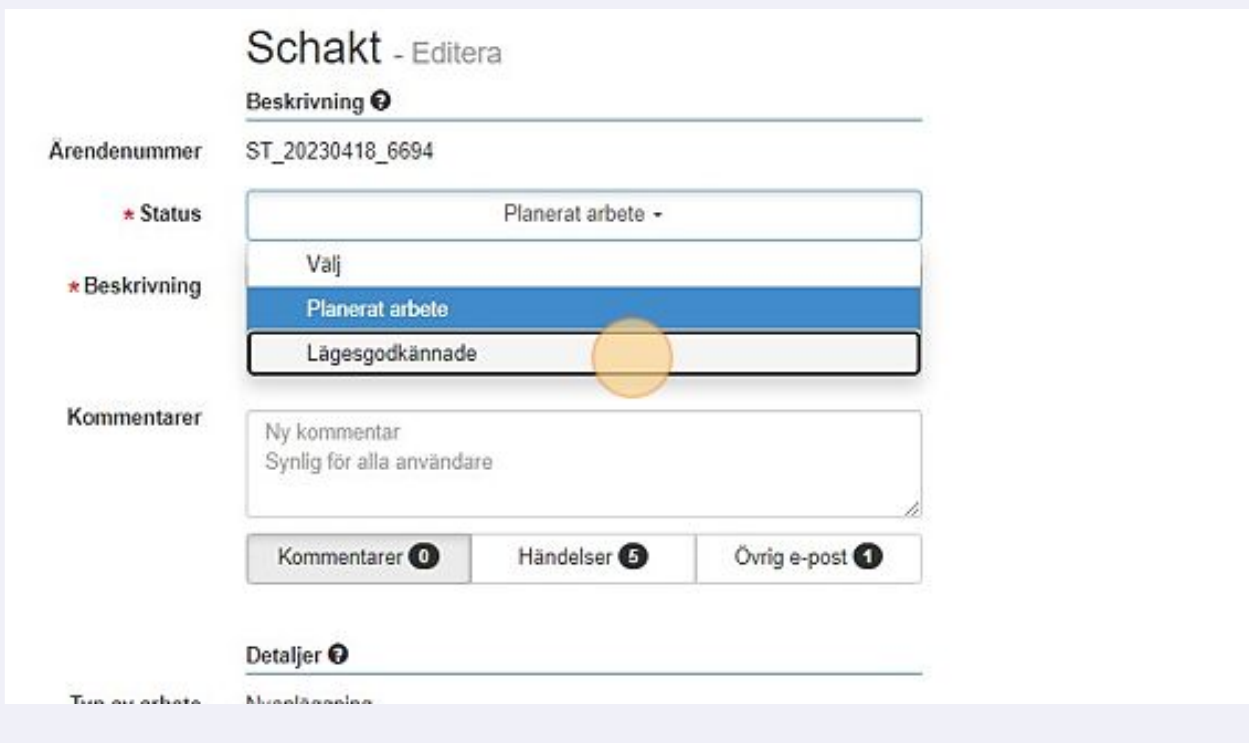

2

**<sup>4</sup>**Klicka därefter på **Spara** igen för att skicka in ärendet till oss. Vi kommer då att påbörja hanteringen av det.

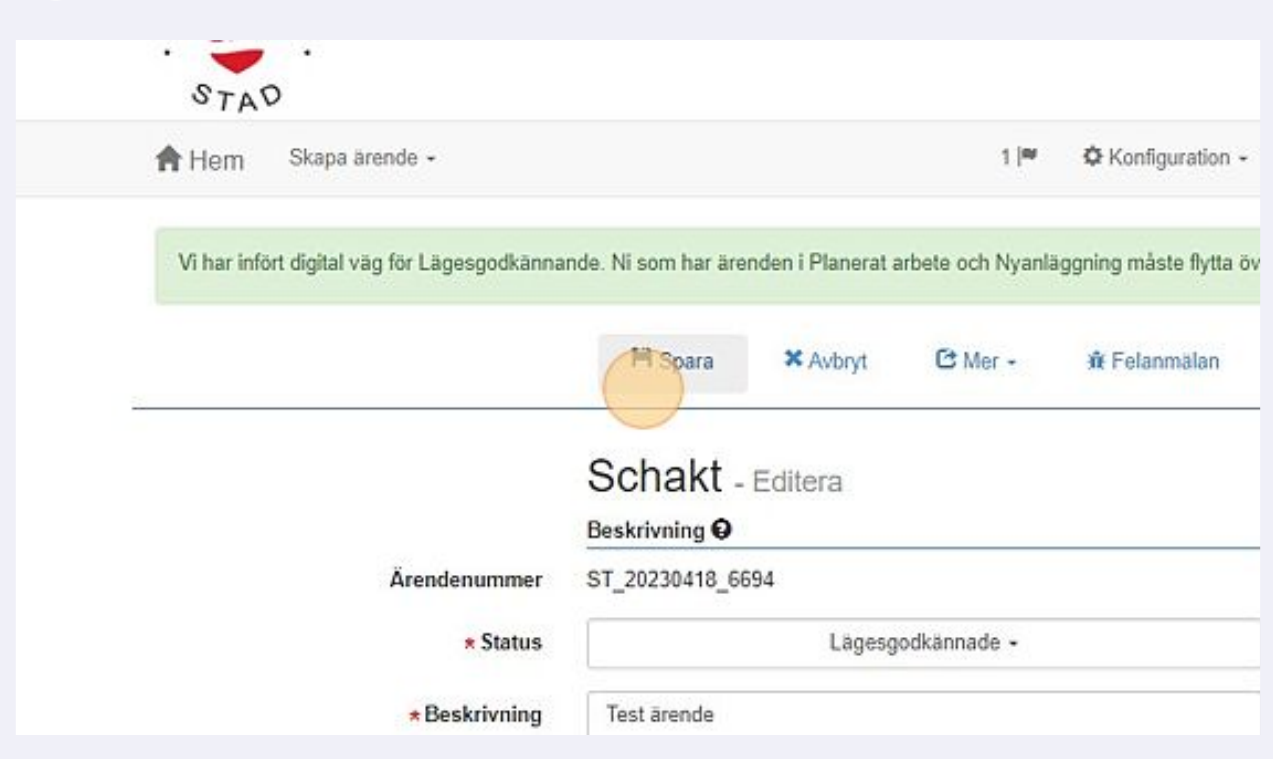

**5** När vår handläggare har beviljat lägesgodkännandet kommer statusen att uppdateras. Du kan därefter fortsätta med ditt ärende och komplettera med TA-plan och skicka in ärendet som en ansökan. Därefter är processen den samma som tidigare.

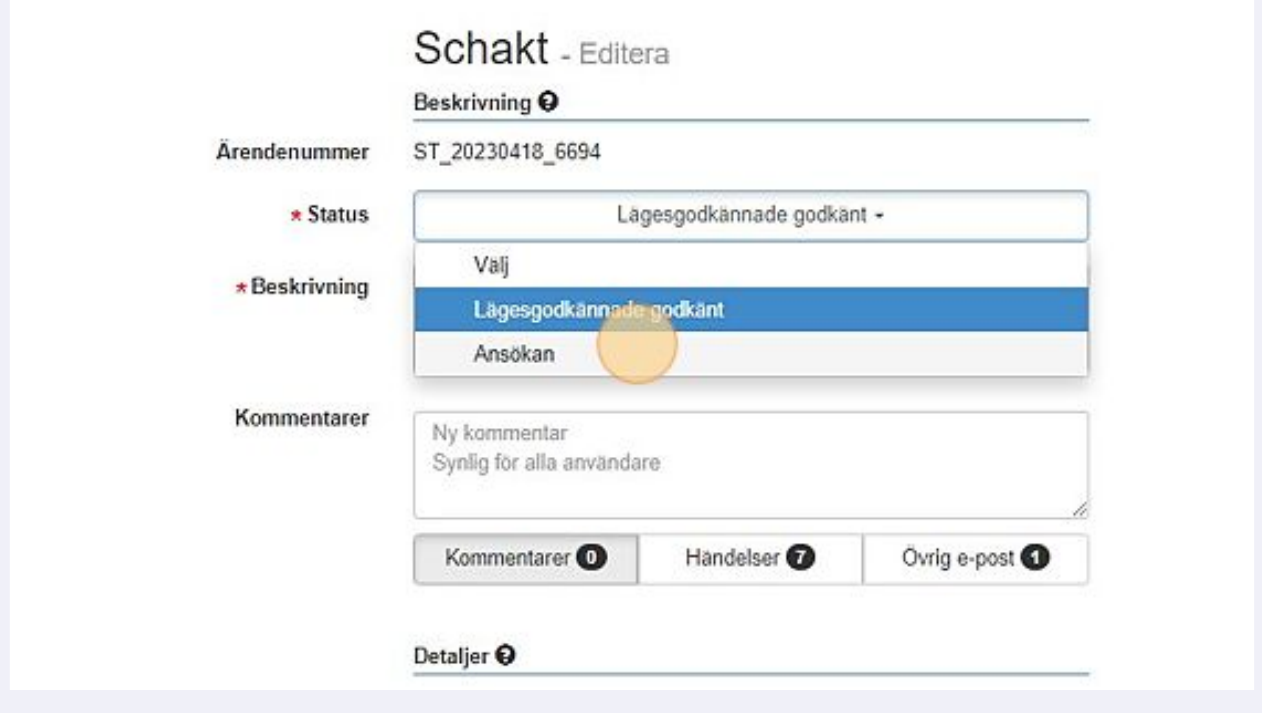